# *BEDS Day ePMF in TAA*

**https://eservices.nysed.gov/taa** 

## **Log into the TAA MYSED**

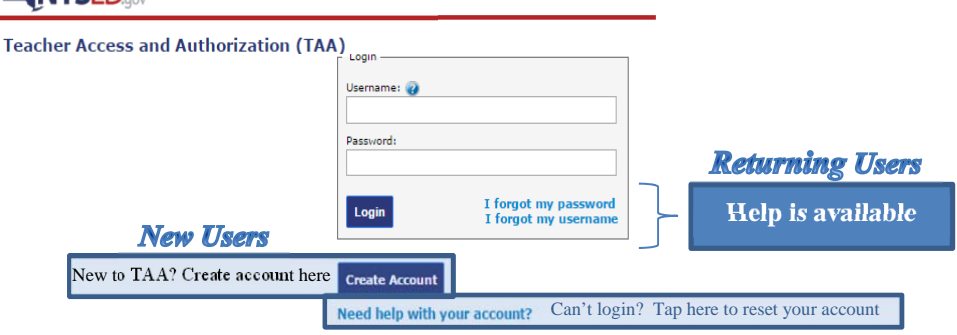

New Users need to create an account. Tap on Create an account and follow the prompts on the screen. You will need your TEACH ID. An email with a link (token) will be sent to the email address provided by your school with instructions to complete the account creation process. Work at 2+ schools? You only need to create/use one account to access these via a dropdown in TAA.

**Returning Users** use your previous username and password. Read the following to help you remember these items or to reset your account.

## **Guidelines for Username/Password/Security Questions**

**Username** is an email address. Returning users, this may not be an inactive account; it is simply spelled the same as an email address. Tap on **I forgot my username**  for help. You will need your TEACH ID and to answer your security questions.

**Passwords** are case-sensitive. Tap on **I forgot my password** for help. The password must contain 1) a minimum of eight characters, 2 )including at least one capital letter and 3) one lower case letter, 4) a special character, and 5) one number. Passwords expire every six months.

**Security Questions** Answers are case sensitive; if you cannot answer a question(s) consider variations of the response. I.E. though Liberty Street and Liberty St. mean the same they would are not interchangeable in your answer. If you forgot the security question answers your account will need to be reset. NYSED cannot access to your password and security questions.

**Need your TEACH ID?** Your principal/data coordinator has it, or log into TEACH: http://www.highered.nysed.gov/tcert/teach/home.html

## **Teachers and Non-Teaching Professionals**

### **ANYSED**

**Tap on Your ePMF** 

Review and the Personnel Master File (PMF) data that has been reported to NYSED.

Non-teachers will see an

assignment at the bottom once the

school reports that data to SED via Level 0.

Teache

### **NYSED Applications for Teachers**

**Viewing Your TSRV Report** are correctly reported to NYSED to

If you find errors in your TSRV reports (missing courses<br>district/BOCES/charter school data coordinator to make

.<br>If you exparience issues accessing the system (password/usemame is:<br>Help/Resources link in the lower left corner of every page on the site. **TSRV Report** 

**p and Completing Your ePMF Form**<br>| electronic Personnal Majder File, ePMF, collects data submitted by teachers abo<br>| Job assignment, grade, years teaching, and more. Each teacher file out a diffe<br>| in multiple districts.

the ePHF form you want to work with below in order to start filling out you or ePMF for **TA CSD** 

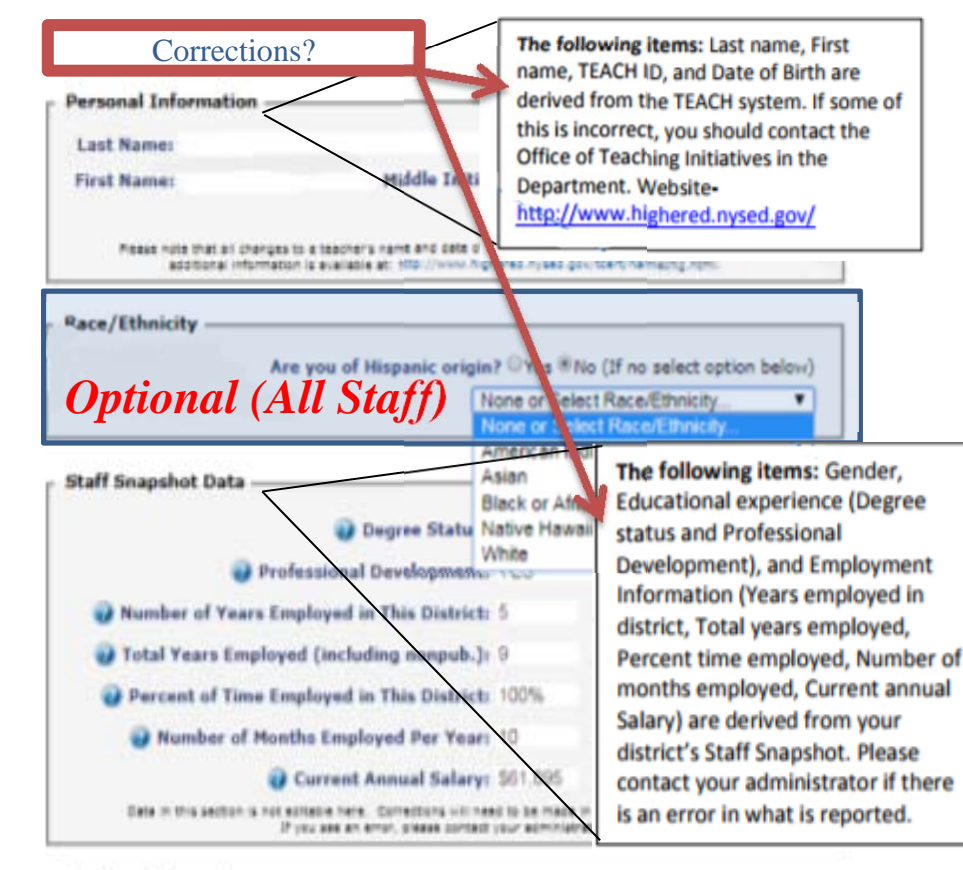

### **Location Information** I work at <sup>(8)</sup> multiple locations in this district. (Uses District BEDSCODE) O one location in this district: Select Location.  $\mathbf{v}$ *Teachers only-Required*

## **Teachers Only**

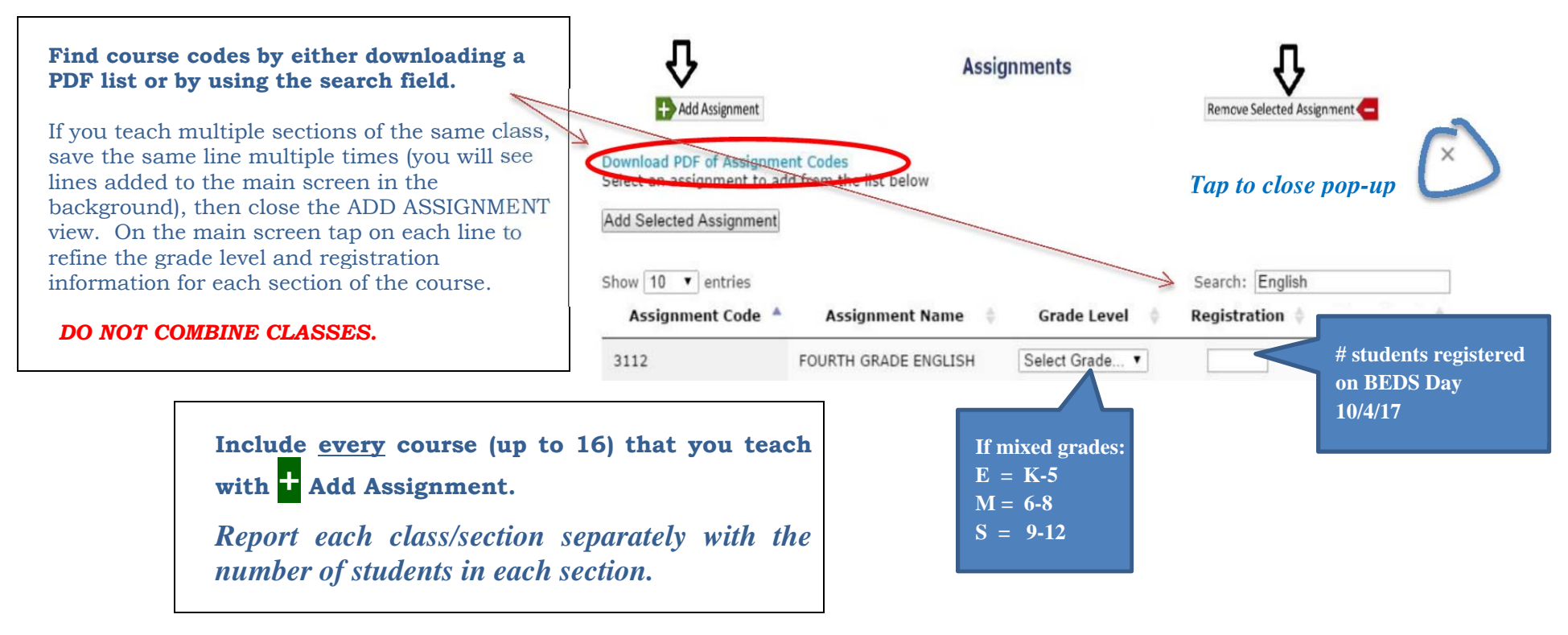

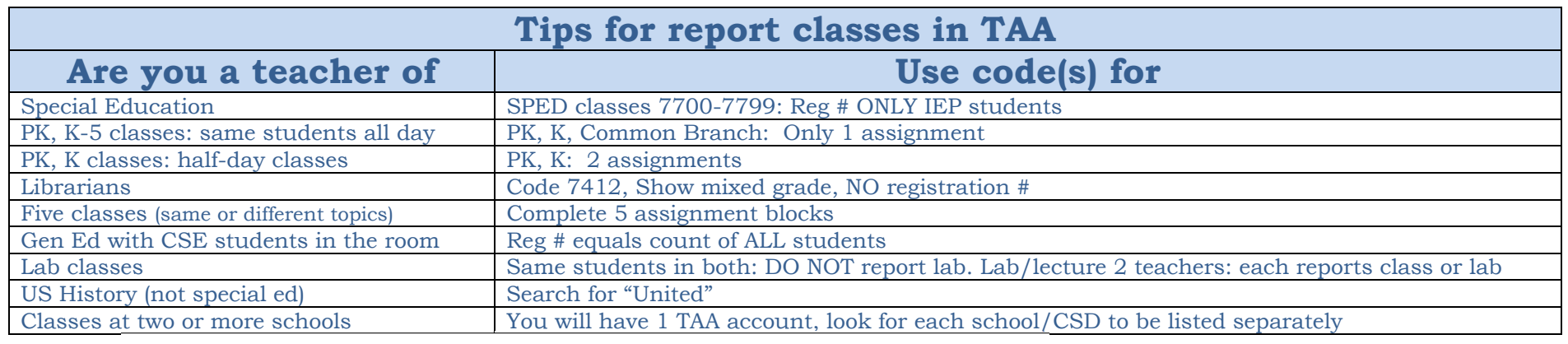

# Finished? Submit

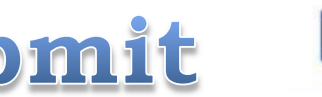

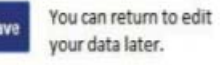

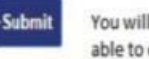

You will no longer be able to edit your form.